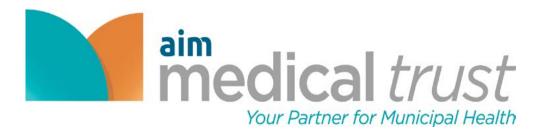

# 2021 SELF-SERVICE ONLINE ENROLLMENT GUIDE

# FIRST TIME PARTICIPANTS

- 1. Go to the following website: www.aimbenefits.org
- 2. Click on the <u>"REGISTER"</u> tab

# **RETURNING USERS**

- 1. Please login
- 2. Skip to step 6

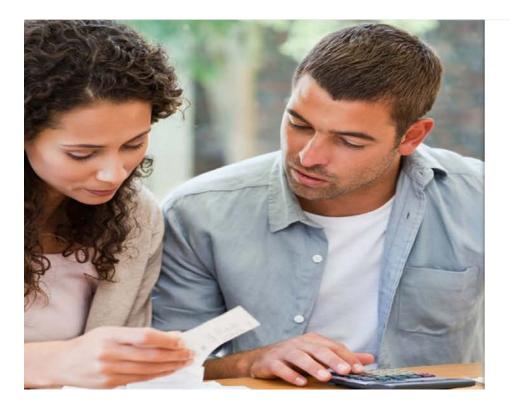

### medical trust

Welcome to the Employee Benefits Management Portal

This easy-to-use application places the power of managing your own benefits at your fingertips. Find detailed information regarding each plan that is available to you. Then, select the plan that's right for you and your family.

We encourage you to explore this application and discover all it has to offer. It is designed to be helpful, convenient, and accessible—giving you 24/7 access to your information, benefit elections, resources, and more.

Already registered? Enter your User ID and Password below to login.

First time visiting? If you do not have a User ID or Password, please click Register to create one.

User ID

Password

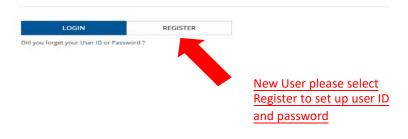

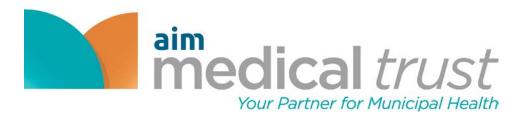

# 3. Select create a new account

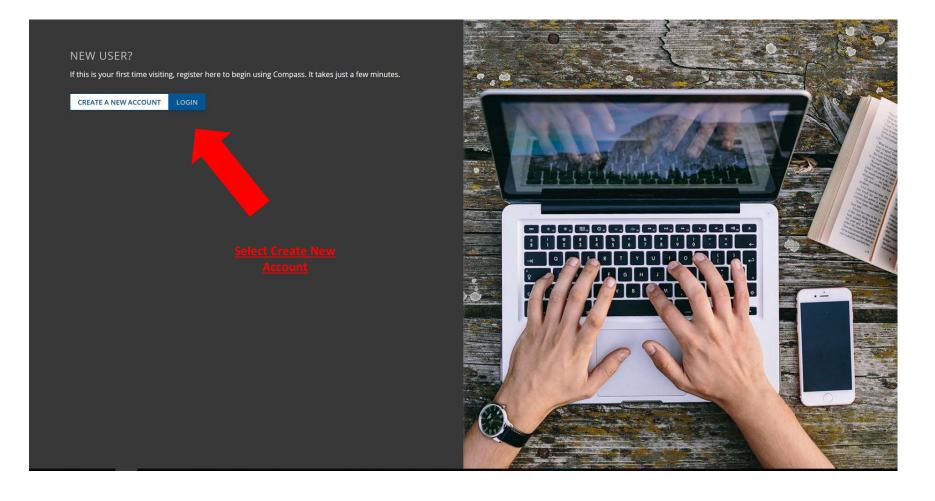

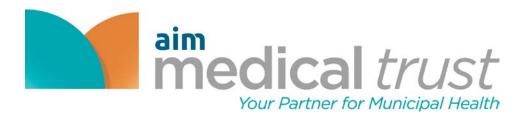

# 4. Type in First Name, Last Name, SSN, and DOB

| medical trust                                                |                                                                    |            |
|--------------------------------------------------------------|--------------------------------------------------------------------|------------|
| Welcome                                                      |                                                                    |            |
| Please enter your information below to help us identify you. |                                                                    |            |
| First Name*                                                  | Last Name*                                                         |            |
| Date of Birth*                                               | Social Security Number*                                            | ()         |
|                                                              |                                                                    | $\bigcirc$ |
|                                                              | <u>Type in all above</u><br>information then select<br><u>Next</u> |            |
|                                                              |                                                                    | NEXT       |
| PREVIOUS                                                     |                                                                    |            |
|                                                              |                                                                    |            |
|                                                              |                                                                    |            |

Copyright© 2018 EMPYREAN BENEFIT SOLUTIONS, INC. All Rights Reserved. Privacy Notice

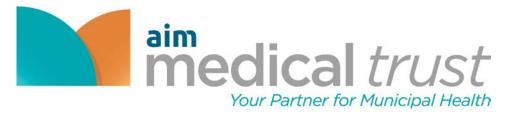

5. Fill out the User ID, Password and Security Question

aim medical trust

# Welcome

This one-time registration provides a secure way to create a User ID and Password for anytime, anywhere access to your benefits. Please complete the form below to register your new account.

#### User ID\*

New Password\*

#### Confirm New Password\*

# Security Question\* What is your oldest cousin's first and last name? Security Answer\* Next NEXT

#### PREVIOUS

(?)

?

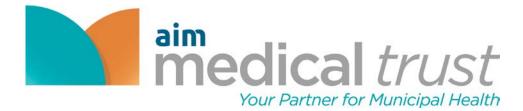

## 6. Press "I Agree"

medical trust

# Agreement and Authorization - Terms of Service

The following Terms of Service shall govern my transactions transmitted via this Web site and any and all of my uses of the information, tools and other content accessible via this Web site (the "Web Services"). With respect to these Terms of Service, credentials shall mean, without limitation, my personal user ID, password, security answers, and/or any other identifier ("Credentials"). These terms and conditions shall survive any termination of my access to this Web site.

By entering my Credentials, I represent that I have properly identified myself and understand and agree that the entry of my Credentials is the method this Web site uses to verify my identity for access to this Web site and to other third party web sites using this Web site's single sign on functionality.

If I do not agree to the terms and conditions of this agreement, then I may not access the Web site or use any of the service.

By signing or logging in to this Web site, I agree to the following:

PROVISION OF THE SERVICES

• I understand that I must provide all Internet, telephone and other equipment and services necessary to access and use the Web Services.

- If I violate any of these terms and conditions, my access to the Web Services may be terminated.
- I acknowledge and agree that the form and nature of the Web site may change from time to time without prior notice to me.
- + Lagree that Lwill not engage in any activity that interferes with or disrupts the Web Services and/or the operation of this Web site (or the servers and networks that are connected to this Web site).

USE OF THE SERVICES

- Any instructions, choices, or requests I make on this Web site will be considered my written permission to Aim Medical Trust to provide information or conduct transactions on my behalf in accordance with Aim Medical Trust policies, programs and benefit plans.
- In the event of any conflict or inconsistencies between the information on this Web site and the plan document or administrative practices, I understand that the applicable plan document or administrative practices of the relevant Aim Medical Trust plan will control.
- I am responsible for reviewing any confirmation statements provided to me (in paper or electronic form) regarding any instructions, choices, or requests that I make through this Web site and for reviewing all such information transmitted to me for inaccuracies. If there are any inaccuracies, I am
  responsible for correcting them using the tools available to me on this Web site or by contacting Aim Medical Trust to point out such inaccuracies.
- I am solely responsible for any loss of privacy or confidentiality of any personal information if I disclose my user ID, password, security questions and/or other identifier to a third party other than as permitted by my acceptance of these terms and conditions. For these purposes, I acknowledge that
   "personal information" means, without limitation, data that is unique to an individual, such as a name, address, Social Security number, e-mail address, benefit elections, dependent information, bank account number or telephone number. I agree to contact Aim Medical Trust if I have reason to believe
  that someone has gained unauthorized access to my password, security answers, or any other identifier.
- I understand that this Web site may not perform as intended at all times. I agree that Aim Medical Trust, its plans, and Empyrean are not responsible for any error, omission, interruption or delay in operation of or transmission through this Web site, communication line failure, or other circumstances
  beyond their control.
- I acknowledge that I may consent to receive benefit plan communications electronically by providing my consent within this Web site.
- I acknowledge that e-mail, like most, if not all, non-encrypted Internet communications, may be
  taken and the France and the France and
- to communicate personal information to Aim Medical Trust and/or Empyrean that I co

This website provides links to other third party web sites, not owned or construction of the party web sites for my access to the third party web sites. I a links to various third party web sites do not constitute or imply endors.

rust and/or Empyrean, that may be useful or of interest to me. By providing my Credentials and signing in to this Web site, I acknowledge and understand that this Web site may present my Credentials to are that Aim Medical Trust, its plans, and/or Empyrean, are not responsible for the privacy practices used by other web site owners or the content or accuracy of those other web sites. I also acknowledge and agree

and viewed by other Internet users, without my knowledge and permission, while in transit between me, Aim Medical Trust, and Empyrean. For that reason, to protect my privacy, I will not use e-mail

m Medical Trust, its plans, and/or Empyrean of these third party web sites, any products or services described on these sites, or of any other material contained in them.

By clicking on the I Agree or I Decline buttons below, I acknowledge that

| I AGREE   | I agree with these terms and conditions of service and understand I may continue to use this Web site.  |
|-----------|----------------------------------------------------------------------------------------------------|
| I DECLINE | I decline these terms and conditions of service and understand I may not continue to use this Web site. |

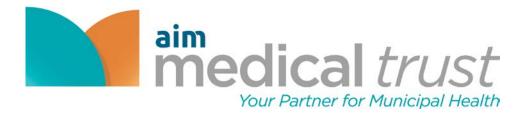

7. Select Continue

Welcome JOHN DOE

# **OPEN ENROLLMENT EVENT**

Completing this event allows you to review your information, your dependent information (if applicable) and review or make benefit elections.

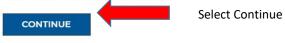

CANCEL AND CONTINUE TO MY DASHBOARD >>

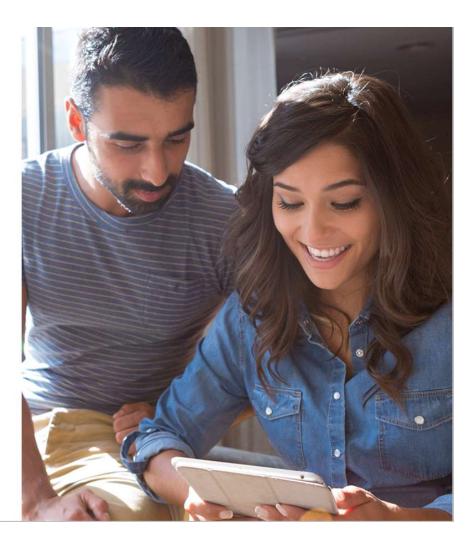

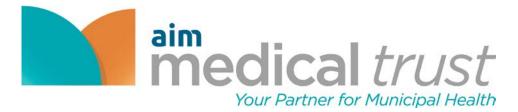

# 8. Select To-Do Items

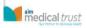

HOME HELP MAIN MENU - LOGOUT

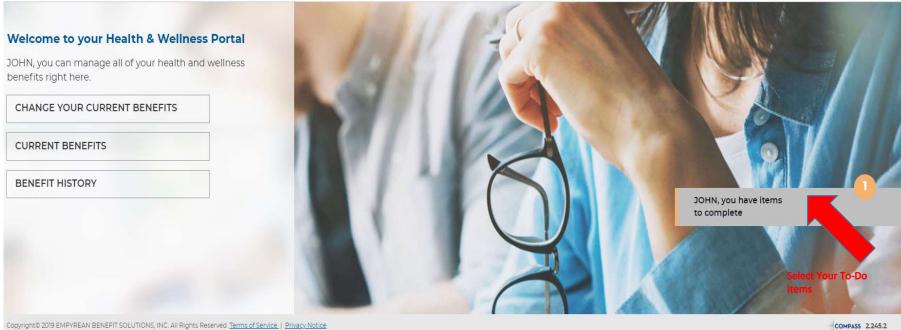

Copyright© 2019 EMPYREAN BENEFIT SOLUTIONS, INC. All Rights Reserved. Terms of Service | Privacy. Notice

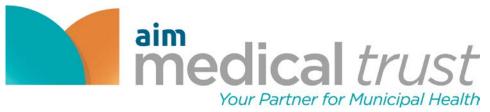

# 9. Ensure all personal information is correct

|                                         | imedical trust           |                | HOME                                                                                                    | HELP MAIN MENU 👻 LOCOUT                                                  |
|-----------------------------------------|--------------------------|----------------|----------------------------------------------------------------------------------------------------|--------------------------------------------------------------------------|
|                                         |                          |                | ne 'My Personal' section, click the EDIT button. Any other<br>IR department. If this information is correct, scroll to the bottom | () OPEN ENROLLMENT<br>My Information<br>My Dependents<br>Select Benefits |
| -                                       | My Information           |                |                                                                                                    | Review<br>Confirmation                                                   |
|                                         | SSN                      | FIRST NAME     | MIDDLE NAME                                                                                                    |                                                                          |
| 1 million                               | *****2020                | JOHN           |                                                                                                    |                                                                          |
| Nove 1                                  | LAST NAME                | DATE OF BIRTH  | GENDER                                                                                                    |                                                                          |
|                                         | DOE                      | 01/01/1990     | Male                                                                                                    | You can update your                                                      |
| 54                                      | EMAIL ADDRESS            | HOME TELEPHONE |                                                                                                    | email address by<br>selecting edit                                       |
|                                         | My Personal              |                | EDIT                                                                                                    |                                                                          |
|                                         | PERSONAL EMAIL           |                |                                                                                                    | (i) DEFAULT ELECTIONS                                                    |
|                                         |                          |                |                                                                                                    |                                                                          |
| RALL                                    |                          |                | Select Everything                                                                                                    | EVERYTHING LOOKS<br>CORRECT                                              |
|                                         | My Addresses             |                | looks correct.                                                                                                    | GO BACK TO MY DASHBOARD                                                  |
|                                         | Primary Address          |                |                                                                                                    |                                                                          |
|                                         | 123 WAY                  |                |                                                                                                    |                                                                          |
|                                         | INDIANAPOLIS, IN 46203   |                |                                                                                                    | \$0.00                                                                   |
|                                         | United States of America |                |                                                                                                    | SEMI-MONTHLY                                                             |
| ALL ALL ALL ALL ALL ALL ALL ALL ALL ALL |                          |                |                                                                                                    |                                                                          |

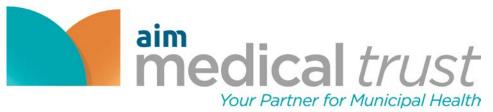

# 10. Add new dependents if needed

| imedical trust                                                                                                    | HOME HELF | MAIN MENU V LOGOUT                          |
|----------------------------------------------------------------------------------------------------|-----------|---------------------------------------------|
| My Family                                                                                                    |           | () OPEN ENROLLME                            |
|                                                                                                    |           | My Information                              |
| Please review your dependent information.                                                                                                    |           | My Dependents                               |
| Important Information Regarding Dependent Coverage                                                                                                    |           | Select Benefits                             |
| <ul> <li>You may provide medical coverage to your child up to age 26 regardless of their marital, student, or tax status.</li> <li>Coverage terminates at the end of the year in which your child turns 26.</li> </ul> |           | Review                                      |
| <ul> <li>Example: If a child turns 26 on January 5th, his/her coverage terminates on December 31st.</li> </ul>                                                                                                    |           | Confirmation                                |
|                                                                                                    | ADD NEW   |                                             |
| My Dependents                                                                                                    |           |                                             |
| My Dependents                                                                                                    |           | () DEFAULT ELECTIONS                        |
| My Dependents                                                                                                    |           | O DEFAULT ELECTIONS  I'M DONE WITH DEPENDEN |
|                                                                                                    |           | -                                           |

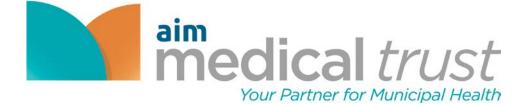

11. Complete all highlighted sections to add the dependents information

| medical trust                                                                                |                               |                                                                                                    | HOME | HELP      | MAIN MENU 🔻 | LOGOU |
|----------------------------------------------------------------------------------------------|-------------------------------|----------------------------------------------------------------------------------------------------|------|-----------|-------------|-------|
| Add Dependent                                                                                |                               |                                                                                                    |      |           |             |       |
| To add a different address for your dependent, click ADD NEW AD                              | DRESS in the Address section. |                                                                                                    |      |           |             |       |
| Basic Information                                                                            |                               |                                                                                                    |      |           |             |       |
| FIRST NAME*                                                                                  | MIDDLE NAME                   | LAST NAME*                                                                                                    |      |           |             |       |
| SUFFIX                                                                                       | SSN*                          |                                                                                                    |      |           |             |       |
| DATE OF BIRTH*                                                                               | CENDER*                       | RELATIONSHIP*                                                                                                    |      |           |             |       |
| (**)                                                                                         | Select One                    | ▼ Select One                                                                                                    |      |           |             |       |
| Address                                                                                      |                               |                                                                                                    |      | ADD NEW A | ADDRESS     |       |
| ADDRESS*<br>Primary Address<br>123 WAY<br>INDIANAPOLIS, IN 46203<br>United States of America |                               | Add new address if<br>Dependent's address is<br><b>different</b> than employee. If the<br>address is the same, select<br>Primary Address |      |           |             |       |
| [Dependent_Edit_TextBlock2]                                                                  |                               |                                                                                                    |      |           |             |       |

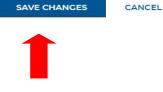

Save Changes once Completed

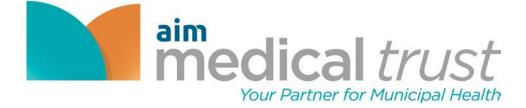

# 12. Fill in required fields if you are adding a spouse

| DATE OF BIRTH* |                    | GENDER*             | RELATIONSHIP*                               |                 |
|----------------|--------------------|---------------------|---------------------------------------------|-----------------|
| 10/05/1979     | (0-0)              | Female              | ▼ Spouse                                    | ¥               |
| MARRIAGE DATE* |                    |                     | 1                                           |                 |
|                | ( <del>0-0</del> ) | If a spouse is beit | ag added as a dependent the                 |                 |
|                |                    | marriage date mu    | ng added as a dependent the<br>1st be added |                 |
| Address        |                    |                     |                                             | ADD NEW ADDRESS |

## , local co.

ADDRESS\*

Primary Address

123 WAY INDIANAPOLIS, IN 46203 United States of America

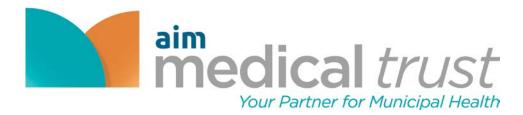

# 13. Complete dependent enrollments

| medical tru         | st                                                                 |                  |                           |                               | HOME            | HELP | MAIN MENU *                | LOGO     |
|---------------------|--------------------------------------------------------------------|------------------|---------------------------|-------------------------------|-----------------|------|----------------------------|----------|
| My Fam              | nilv                                                               |                  |                           |                               |                 |      | OPEN                       | I ENRO   |
|                     | dependent information.                                             |                  |                           |                               |                 |      | My                         | Informa  |
| Flease leview your  | dependent mormation.                                               |                  |                           |                               |                 |      | My                         | Depend   |
|                     | ition Regarding Dependent Co                                       |                  |                           |                               |                 |      | Se                         | lect Ber |
|                     | medical coverage to your child<br>ates at the end of the year in w |                  | heir marital, student, or | tax status.                   |                 |      |                            | R        |
|                     | d turns 26 on January 5th, his/h                                   |                  | December 31st.            |                               |                 |      | c                          | Confirm  |
|                     |                                                                    |                  |                           |                               |                 |      | Select "I'm                | done     |
| My Depender         | ıts                                                                |                  |                           |                               | ADD NEW         |      | Select "I'm<br>adding depe |          |
| My Depender<br>Name | nts<br>Date of Birth                                               | SSN              | Gender                    | Relationship                  | ADD NEW<br>Edit |      |                            |          |
|                     |                                                                    | SSN<br>*****4123 | <b>Cender</b><br>Female   | <b>Relationship</b><br>Spouse |                 |      | adding depe                | ndents   |
| Name<br>Wife Doe    | Date of Birth<br>10/05/1979                                        | *****4123        | Female                    | Spouse                        | Edit            |      | adding depe                | ndent    |
| Name                | Date of Birth                                                      |                  |                           |                               | Edit            |      | adding deper               |          |

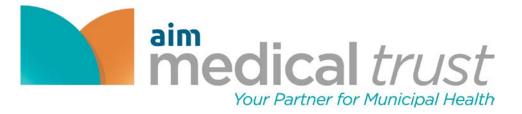

14. Ensure that all details regarding elections are correct before moving on.

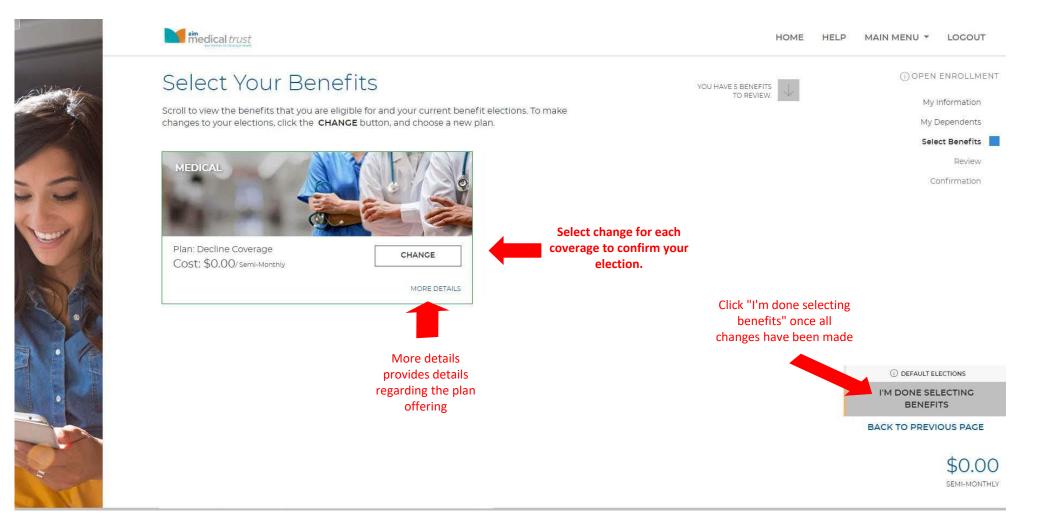

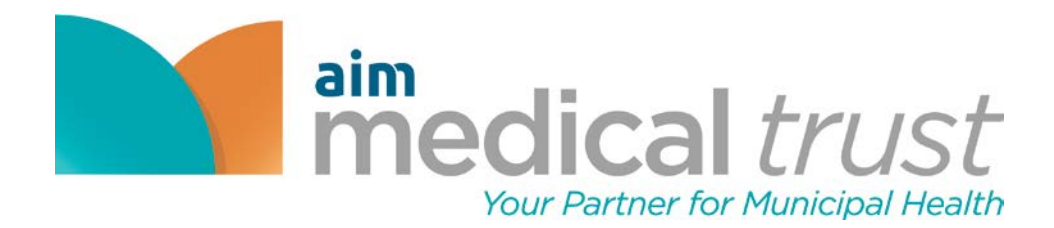

## Step 15. Select a medical plan or decline coverage

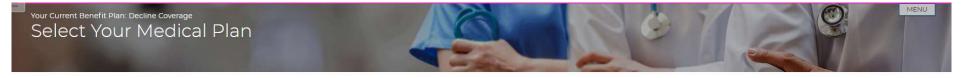

Your Medical Plan determines your in-network and out-of-network health care providers, facilities, and costs for annual check-ups, office visits, urgent care services, emergency room visits, surgeries and procedures, hospital stays, and more. For detailed information about this plan, please visit the Resources Page.

| ✓ PPO Plan E         |                   | HDHP Plan         |
|----------------------|-------------------|-------------------|
| -s                   | Semi-Monthly Cost | Tiers             |
| nployee Only         | \$25.88           | Employee Only     |
| nployee + Spouse     | \$46.00           | Employee + Spous  |
| nployee + Child(ren) | \$37.38           | Employee + Child( |
| Employee + Family    | \$57.50           | Employee + Family |
| Select plan          | Compare Plan      |                   |

| Tiers                 | Semi-Monthly Cost |
|-----------------------|-------------------|
| Employee Only         | \$11.50           |
| Employee + Spouse     | \$23.00           |
| Employee + Child(ren) | \$17.25           |
| Employee + Family     | \$28.75           |

Decline Coverage Select this plan to waive coverage

Select decline coverage if you do not wish to enroll

COMPARE PLANS

#### If multiple plans are offered you may compare plans side by side here

For a side-by-side comparison, select at least two plans, and then click the **COMPARE PLANS** button. If you are having trouble viewing the comparison chart, make sure you have disabled any pop up blockers.

I'M DONE WITH MY SELECTION BACK

BACK TO PREVIOUS PAGE

Once you complete your selection select "I'm done with my selection".

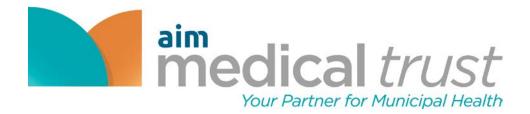

# 16. Select dependent(s) to enroll in medical plan

| You've selected<br>Medical: PPO Plan E                                                              |                          |                       |                                            | MENU               |
|----------------------------------------------------------------------------------------------------|--------------------------|-----------------------|--------------------------------------------|--------------------|
| Choose the dependent(s) that will be covered by this plan.                                          | Click here to add o      | dependent(s)          | TIER DETAILS                               |                    |
| U Wife Doe                                                                                          | Child Doe                |                       | Employee Only<br>Employee + Spouse         | \$25.88<br>\$46.00 |
| BIRTH DATE RELATIONSHIP<br>10/05/1979 Spouse                                                        | BIRTH DATE<br>08/25/2019 | RELATIONSHIP<br>Child | Employee + Child(ren)<br>Employee + Family | \$37.38<br>\$57.50 |
| [Benefit_Elect_TextBlock2]                                                                          |                          |                       |                                            |                    |
| I'M DONE WITH MY SELECTION BACK TO PREVIOUS PAGE                                                    |                          |                       |                                            |                    |
| Select "I'm done with my s                                                                          | selection" to move on    |                       |                                            |                    |
| Copyright© 2019 EMPYREAN BENEFIT SOLUTIONS, INC. All Rights Reserved. Terms of Service,   Privacy I | Notice                   |                       |                                            | COMPASS 2.245.2    |

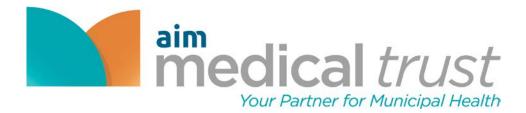

17. Review your selections and save your election. NOTE: ensure tier coverage and dependents are covered as expected.

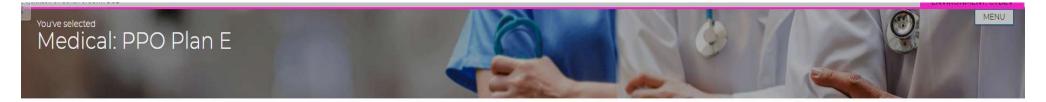

#### Please review your selections.

This will not take effect until your information is submitted and approved. You will see the appropriate costs reflected on your paystub.

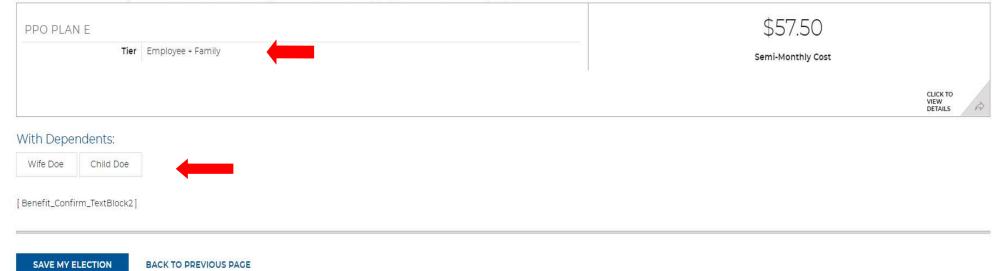

Once reviewed you may select save my election; if changes are needed, select "back to the previous page".

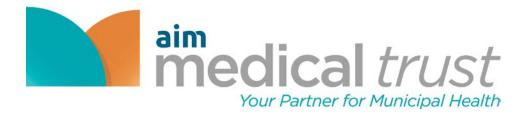

18. Review elections then select "I'm done selecting benefits".

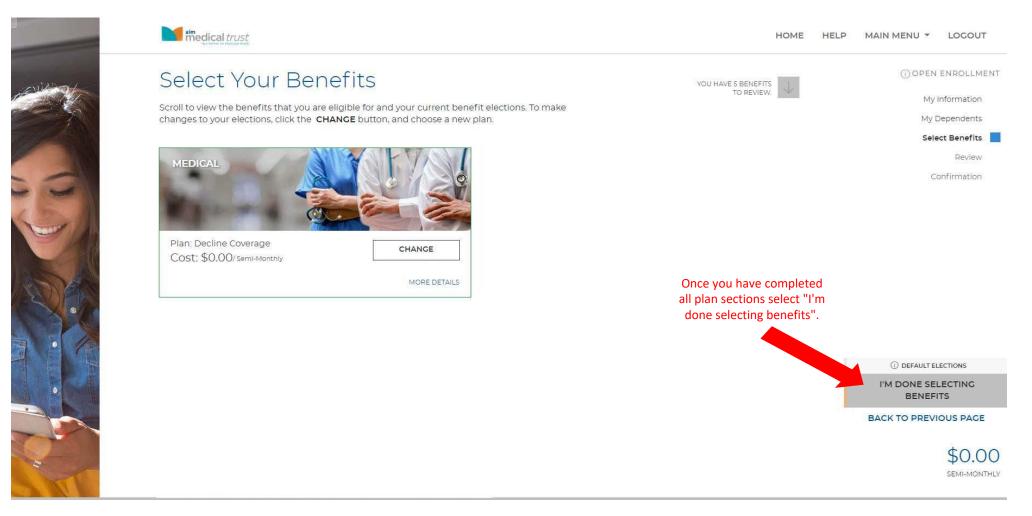

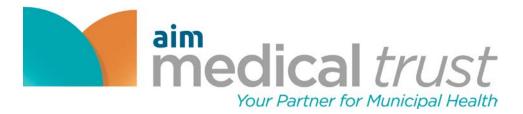

19. We are going to review your elections. Please select "I'm ready to finalize my elections".

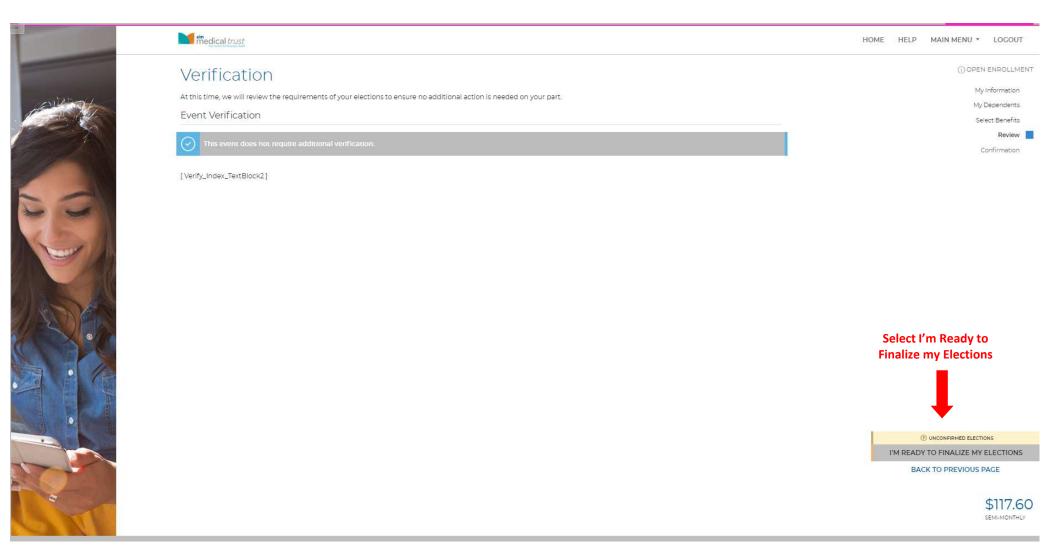

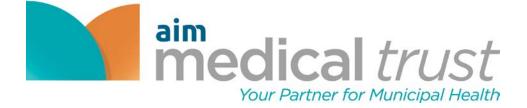

20. Carefully review your elections then select "submit my elections".

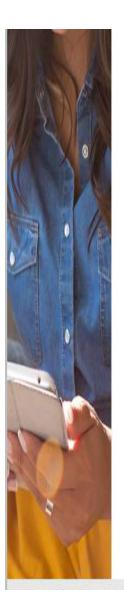

| Child Doe                                                                                          | Secondary | 100%       |                                |
|----------------------------------------------------------------------------------------------------|-----------|------------|--------------------------------|
| /                                                                                                  |           |            |                                |
|                                                                                                    |           |            |                                |
| BASIC AD&D                                                                                         |           |            |                                |
| Option 1 (\$25,000)<br>EFFECTIVE DATE: 09/30/2019<br>APPROVED AMOUNT : \$25,000.0<br>BENEFICIARIES | 0         |            | \$0,00<br>Semi-Monitfilly COST |
| Name                                                                                               | Туре      | Percentage | Review elections; Select       |
| Wife Doe                                                                                           | Primary   | 50%        | Submit My Elections            |
| Child Doe                                                                                          | Primary   | 50%        |                                |
| Beneficiary Doe                                                                                    | Secondary | 100%       | () UNCONFIRMED ELECTIONS       |
|                                                                                                    |           |            | SUBMIT MY ELECTIONS            |
| /                                                                                                  |           |            | BACK TO PREVIOUS PAGE          |
|                                                                                                    |           |            | \$117.60                       |

SEMI-MONTHLY

[Election\_Review\_TextBlock2]

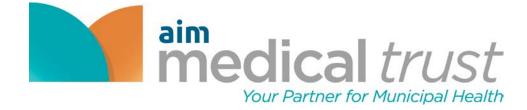

# 21. Once you have reviewed all elections, select "Accept".

| medical trust                                               |                    |                                                |                             | HOME HELP MAIN MENU - LOCOUT                     |
|-------------------------------------------------------------|--------------------|------------------------------------------------|-----------------------------|--------------------------------------------------|
| VISION                                                      |                    |                                                |                             | OPEN ENROLLMENT                                  |
| VSP Option 1                                                |                    |                                                | ¢1                          | 77                                               |
| EFFECTIVE DATE: 09/30/2019<br>TIER: EMPLOYEE + FAMILY       |                    |                                                | SEME MONT                   | IV CORT                                          |
| DEPENDENTS COVERED                                          |                    |                                                |                             | My Dependents                                    |
| Child Doe Wife Do                                           | )e                 |                                                |                             | Select Benefits                                  |
|                                                             | 10/05/1979 )       |                                                |                             | Review                                           |
| 1                                                           |                    |                                                | CLICK TO<br>VIEW<br>DETAILS | Confirmation                                     |
|                                                             |                    |                                                | UETALS                      | <u>_ "</u>                                       |
|                                                             |                    |                                                |                             |                                                  |
| BASIC LIFE                                                  |                    |                                                |                             |                                                  |
| Option 1 (\$25,000)                                         |                    |                                                |                             |                                                  |
| EFFECTIVE DATE: 09/30/2019<br>APPROVED AMOUNT : \$25,000.00 |                    | <b>-</b>                                       |                             | 00                                               |
|                                                             |                    |                                                | SEM MONT                    | LV COST                                          |
| BENERICIARIES                                               | -                  |                                                |                             |                                                  |
| Name                                                        | Туре               | Click Accept to confirm your elections.        |                             |                                                  |
| Beneficiary Doe<br>Wife Doe                                 | Primary<br>Primary | Click Deny to return and modify your benefits. |                             |                                                  |
| Child Doe                                                   | Secondary          |                                                |                             |                                                  |
| Child Doe                                                   | secondary          | ACCEPT DENY                                    |                             |                                                  |
| 1                                                           |                    | 9 <b>.</b>                                     |                             |                                                  |
|                                                             |                    |                                                |                             |                                                  |
| BASIC AD&D                                                  |                    |                                                |                             |                                                  |
| Option 1 (\$25,000)                                         |                    |                                                | 1                           |                                                  |
| EFFECTIVE DATE: 09/30/2019<br>APPROVED AMOUNT : \$25,000.00 |                    |                                                | \$0<br>Semi mont            | .00<br>xr cost                                   |
| BENEFICIARIES                                               |                    |                                                |                             |                                                  |
| Name                                                        | Туре               | Percentage                                     |                             |                                                  |
| Wife Doe                                                    | Primary            | 50%                                            |                             |                                                  |
| Child Doe                                                   | Primary            | 50%                                            |                             | () UNCONFIRMED ELECTIONS                         |
| Beneficiary Doe                                             | Secondary          | 100%                                           |                             | (2) UNCONFIRMED ELECTIONS<br>SUBMIT MY ELECTIONS |
| 1                                                           |                    |                                                |                             | BACK TO PREVIOUS PAGE                            |
|                                                             |                    |                                                |                             | BACKTOFREVIOUS FAGE                              |
| [Election_Review_TextBlock2]                                |                    |                                                |                             | \$117.60                                         |
|                                                             |                    |                                                |                             |                                                  |

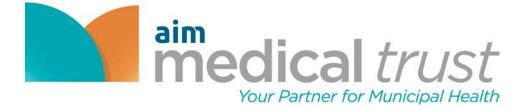

22. Please keep note of your confirmation number. This page will also allow you to print and check your pay costs. You may also return to the home page or log out if you are done.

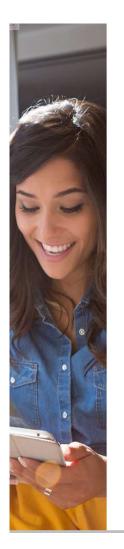

| medical trust                                                                                                    |                                                |                                             | • • •                                   |                                                                           |                                           |
|----------------------------------------------------------------------------------------------------|------------------------------------------------|---------------------------------------------|-----------------------------------------|---------------------------------------------------------------------------|-------------------------------------------|
|                                                                                                    |                                                |                                             | You may print your                      |                                                                           |                                           |
|                                                                                                    |                                                | conf                                        | irmation by selecting t                 | the 🦰 📑                                                                   | () OPEN ENROLLM                           |
| Confirmation                                                                                                    |                                                |                                             | print Icon                              | PRINT                                                                     | My Information                            |
|                                                                                                    |                                                |                                             |                                         | PRINT                                                                     |                                           |
| ongratulations! Your benefit elections are confirmed                                                                                                    | d and a confirmation number has been dener     | ated Diease print a copy of this summary fo | C VOUE                                  |                                                                           | My Dependents                             |
| cords.                                                                                                    | a and a contribution for four four development | account of the account of the sector of the | , , , , , , , , , , , , , , , , , , , , |                                                                           | Select Benefits                           |
|                                                                                                    |                                                |                                             |                                         |                                                                           | Review                                    |
|                                                                                                    | Employee JOHN DOE                              | 4                                           |                                         |                                                                           | Confirmation                              |
|                                                                                                    | Confirmation # #8661                           | Confirmatio                                 | n Number                                | • - X                                                                     |                                           |
|                                                                                                    | Event Open Enrollm                             | nent                                        | TAK                                     | E-SURVEY                                                                  |                                           |
|                                                                                                    | Requested Event Date 09/30/2019                |                                             |                                         |                                                                           |                                           |
|                                                                                                    | Event Effective Date 09/30/2019                |                                             |                                         |                                                                           |                                           |
| our Cost Summary                                                                                                    |                                                |                                             |                                         |                                                                           |                                           |
|                                                                                                    | SEMI-MONTHLY COST (ELECTED)                    | ANNUAL COST (ELECTED)                       | SEMI-MONTHLY COST (APPROVED)            | ANNUAL COST (APPROVED)                                                    |                                           |
| EMPLOYEE PRE-TAX AMOUNT                                                                                                    | \$117.60                                       | \$2,822.28                                  | \$117.60                                | \$2,822.28                                                                |                                           |
|                                                                                                    |                                                |                                             |                                         |                                                                           |                                           |
| MPLOYEE POST-TAX AMOUNT                                                                                                    | \$0.00                                         | \$0.00                                      | \$0.00                                  | \$0.00                                                                    |                                           |
| OTAL COST OF BENEFITS                                                                                                    | \$0.00<br>\$117.60                             | \$0,00<br>\$2,822.28                        | \$0.00<br>\$117.60                      | \$0.00<br>\$2,822.28                                                      | _                                         |
| OTAL COST OF BENEFITS                                                                                                    |                                                |                                             |                                         | \$2,822.28<br>\$577.50<br>\$556 Monthly Cost                              |                                           |
| THE COST OF BENEFITS                                                                                                    |                                                |                                             |                                         | \$2,822.28<br>\$57.50<br>SEM MONTHLY COST                                 | Provides per pay cost for all<br>benefits |
| PPO Plan E<br>EFFECTIVE DATE: 09/30/2019<br>TIER: EMPLOYEE + FAMILY<br>DEPENDENTS COVERED<br>Child Doe<br>(Child - 08(25/2019) (Spouse - 10(05/1979))<br>DENTAL<br>Delta Dental Plan 2<br>EFFECTIVE DATE: 09/30/2019<br>TIER: EMPLOYEE + FAMILY |                                                |                                             |                                         | \$2,822.28<br>\$577.50<br>\$556 Monthly Cost                              | benefits<br>convined electron<br>PREVIOUS |
| OTAL COST OF BENEFITS                                                                                                    |                                                |                                             |                                         | \$2,822.28<br>\$577.50<br>SEM HONTHLY COST<br>GLICK TO<br>VIEW<br>DETAILS | benefits                                  |

You may select Home to return to your home page or

select Logout to end the

session